IBM Personal Computer

## **Datorns förinstallerade program Windows 98, tillämpningar och hjälpprogram**

IBM Personal Computer

## **Datorns förinstallerade program Windows 98, tillämpningar och hjälpprogram**

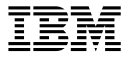

#### **Anm.**

Innan du använder dig av informationen i den här handboken och den produkt den är avsedd för bör du läsa informationen i "Läsa licensavtalet" på sidan 8 och Bilaga A, "Anmärkningar och varumärken" på sidan 27.

#### **Tredje utgåvan (maj 1999)**

**Nedanstående stycke är endast tillämpligt under förutsättning att det inte strider mot gällande lag:** INTERNATIONAL BUSINESS MACHINES CORPORATION TILLHANDAHÅLLER DENNA PUBLIKATION I BEFINTLIGT SKICK UTAN GARANTIER AV NÅGOT SLAG, VARE SIG UTTALADE ELLER UNDERFÖRSTÅDDA, INKLUSIVE, MEN INTE BEGRÄNSAT TILL UNDERFÖRSTÅDDA GARANTIER AVSEENDE PUBLIKATIONENS ALLMÄNNA BESKAFFENHET ELLER LÄMPLIGHET FÖR VISST ÄNDAMÅL. I vissa länder är det inte tillåtet att undanta vare sig uttalade eller underförstådda garantier, vilket innebär att ovanstående kanske inte gäller.

Publikationen kan innehålla fel av teknisk eller typografisk natur. Informationen i publikationen kan komma att uppdateras i nya utgåvor. IBM kan göra förbättringar och/eller ändringar i produkten eller produkterna och/eller i programmen som beskrivs i denna handbok.

Den här publikationen utvecklades ursprungligen för produkter och tjänster i USA. IBM kanske inte erbjuder de här produkterna, tjänsterna eller funktionerna som beskrivs i det här dokumentet i andra länder, och informationen kan ändras utan att detta meddelas i förväg. Ta kontakt med din återförsäljare för information om tillgängligheten i det område du befinner dig i.

Beställningar av teknisk information för IBM-produkter görs hos en IBM-återförsäljare.

Copyright International Business Machines Corporation 1999. All rights reserved.

# **Innehåll**

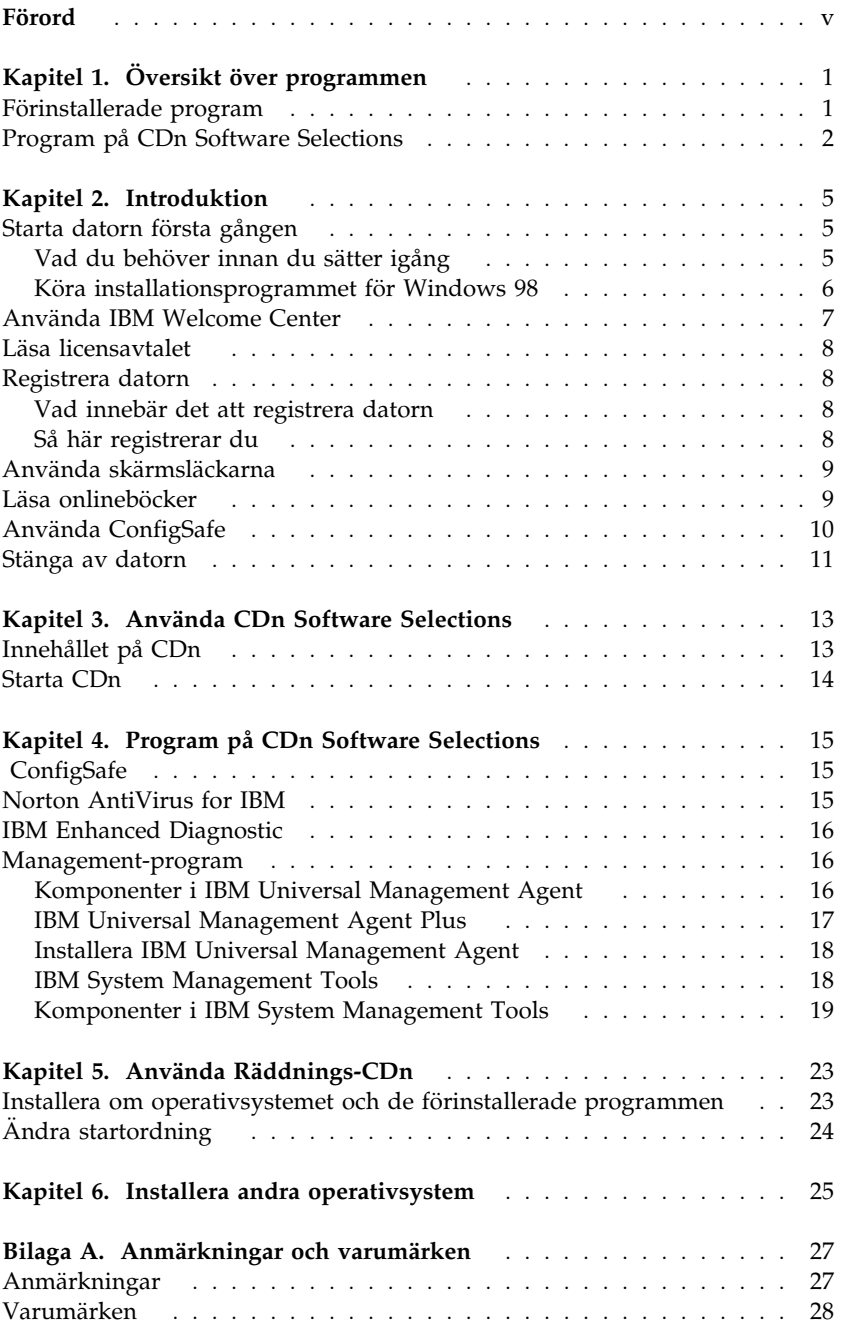

## **Förord**

*Det här häftet kompletterar informationen i handböckerna till datorn. Förvara det tillsammans med de övriga handböckerna.*

Häftet innehåller allmän information om de förinstallerade programmen och andra program som levereras med datorn.

Så här är informationen upplagd:

- Kapitel 1, "Översikt över programmen" på sidan 1, ger en översikt över programmen som följer med datorn.
- Kapitel 2, "Introduktion" på sidan 5, innehåller information om hur du börjar arbeta med datorn och en del grundläggande programfunktioner.
- Kapitel 3, "Använda CDn Software Selections" på sidan 13 , innehåller information om hur du installerar eller installerar om programmen som finns på CDn *Software Selections*.
- Kapitel 4, "Program på CDn Software Selections" på sidan 15, ger en översikt över programmen som följer med datorn.
- Kapitel 5, "Använda Räddnings-CDn" på sidan 23, beskriver hur du använder *Räddnings-CDn* för att återställa operativsystemet och de förinstallerade programmen.
- Kapitel 6, "Installera andra operativsystem" på sidan 25, innehåller information om hur du installerar andra operativsystem och hjälpprogram.
- Bilaga A, "Anmärkningar och varumärken" på sidan 27, innehåller juridisk information och information om varumärken.

## **Kapitel 1. Översikt över programmen**

Datorn levereras med Microsoft<sup>®</sup> Windows® 98<sup>1</sup> och en mängd olika program, testverktyg och drivrutiner. En del av programmen är *förinstallerade* och andra finns på CDn *Software Selections*.

#### **Viktigt:**

Alla program utom Microsoft Windows 98 är licensierade under villkoren i IBMs internationella programlicensavtal för program som levereras utan garanti. Genom att använda datorn godkänner du detta licensavtal. I avsnittet "Läsa licensavtalet" på sidan 8 i det här häftet finns information om var licensavtalet finns.

### **Förinstallerade program**

Förutom Windows 98 är följande program förinstallerade i datorn:

- Drivrutiner för förinstallerade enheter och funktioner
- ConfigSafe, ett program med funktioner som gör det lättare att återställa systemet om skrivbordet skadas på något sätt eller inte kan startas.
- IBM Welcome Center, en central startplats där du kan registrera datorn, ställa in datum och tid, ställa in skrivaren, läsa onlineböcker, licensavtalet och garantin. Härifrån kan du också starta CDn *Software Selections* om du vill installera något av programmen som följer med från IBM, samt hitta information om IBMs produkter och tekniska support.
- Microsoft Office Small Business Edition (SBE), förinstallerat på vissa modeller.
- Om datorn levererades med Microsoft Office SBE följde Internet Explorer 4.0 också med. Om datorn levererades med Microsoft Office 2000 följde Internet Explorer 5.0a med. Med Internet Explorer kan du lätt söka efter information både inom företagets intranät och ute på webben.

Det finns mer information om de förinstallerade programmen i Kapitel 2, "Introduktion" på sidan 5.

<sup>1</sup> Äkthetsbeviset, The Microsoft Certificate of Authenticity, är din bekräftelse på att du har licens för den version av Windows 98 som finns i datorn.

#### **Viktigt:**

1. Det följer inte med några disketter med säkerhetskopior av de förinstallerade programmen. Däremot innehåller CDn *Software Selections* de flesta av de förinstallerade programmen och drivrutinerna.

Operativsystemet Microsoft Windows 98 och de förinstallerade programmen finns på *Räddnings-CDn* som en säkerhetskopia. Om du behöver installera om operativsystemet eller några av de andra programmen använder du *Räddnings-CDn* från IBM och CDn *Software Selections*. (IBM tillhandahåller inte disketter med Windows 98 eller med datorns förinstallerade program.) Mer information om hur du installerar om Windows 98 finns i Kapitel 5, "Använda Räddnings-CDn" på sidan 23.

- 2. Drivrutinerna och en del program finns också på webbadressen http://www.ibm.com/pc/us/files.html och på BBS-adressen IBM PC Bulletin Board System. BBS-numren hittar du i kapitlet "Hjälp, service och information" i datorns användarhandbok. Det kan även finnas uppdaterade drivrutiner på andra adresser på webben eller i andra BBS-system.
- 3. Hårddisken är en FAT-partition (C:\FAT32). C-partitionen innehåller Windows 98 och övriga förinstallerade program.

#### **Program på CDn Software Selections**

Förutom de program och drivrutiner som förinstallerats av IBM, finns ytterligare program på CDn *Software Selections*. Du bestämmer själv vilka av de här programmen som du ska installera.

Nedan följer en lista över en del av programvaran som finns på CDn *Software Selections*. Innehållet på CD-skivan kan komma att ändras. Programmen på CDn *Software Selections* är avsedda för Windows NT Workstation 3.51 och 4.0, Windows 95 och Windows 98. I Kapitel 3, "Använda CDn Software Selections" på sidan 13, finns mer information om CDn.

**IBM Internet Connection**

Med det här programmet kan du beställa ett Internetabonnemang och ansluta till Internet via IBM Global Network. Använd programmet med webbläsaren Netscape Navigator som finns på CDn Software Selections.

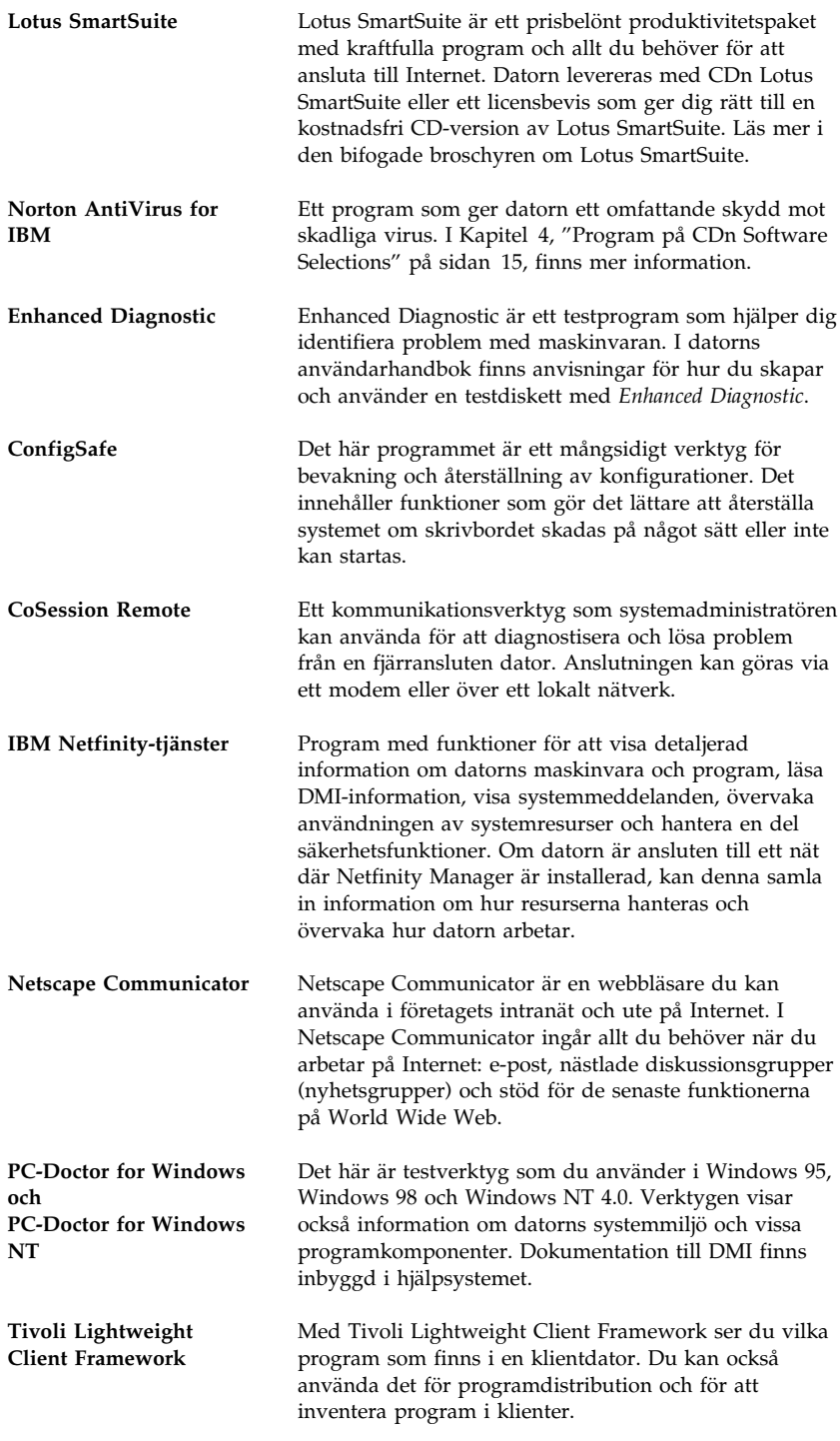

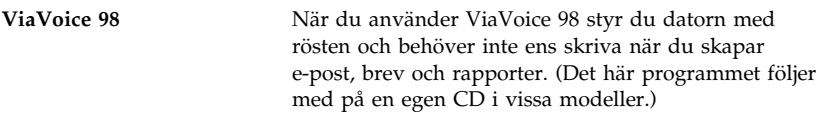

I en del modeller finns det extra program, bland annat i.Share och Ringcentral.

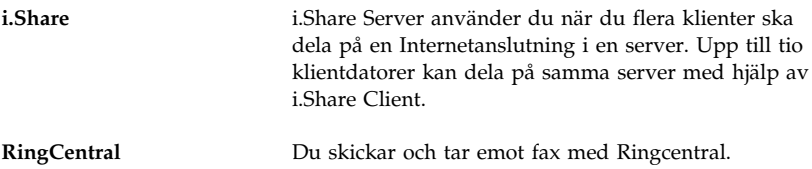

Alla program är inte tillgängliga för alla operativsystem. På CDn *Software Selections* finns information om vilka program som finns för operativsystemet du använder i datorn.

### **Kapitel 2. Introduktion**

Det här kapitlet innehåller information som hjälper dig att börja arbeta med datorn. I kapitlet beskrivs följande:

- Vad du behöver innan du startar datorn första gången, och vad som händer när du startar den.
- Hur du
	- hämtar information och utför uppgifter från IBM Welcome Center
	- läser licensavtalet
	- registrerar datorn hos IBM med hjälp av onlineprogrammet och hur du sedan använder skärmsläckarna som du får tillgång till efter registreringen
	- läser onlineböcker
	- använder ConfigSafe
	- stänger av datorn på ett säkert sätt

### **Starta datorn första gången**

Du måste vara klar med installationen av Windows 98 innan du kan börja använda Windows 98.

### **Vad du behöver innan du sätter igång**

Innan du startar installationen av Windows 98 behöver du följande:

- Handboken till Windows 98 (som levererades med datorn) om du skulle behöva mer information än vad som finns i det här kapitlet.
- Microsofts äkthetsbevis (bifogas handboken till Windows 98), som innehåller uppgifter om produkt-ID.
- Nätverksuppgifter (om tillämpligt) från nätverksadministratören.
- Modellbeteckning och skrivarport för eventuell direktansluten skrivare.

### **Köra installationsprogrammet för Windows 98**

Om installationsprogrammet inte redan har körts visas det när du startar datorn. Du kommer att bli ombedd att göra en del inställningar och ange vissa uppgifter. Om du behöver mer utförlig information än vad som finns nedan läser du i handboken för Windows 98.

#### **Anm:**

- 1. Under installationen måste du godkänna licensavtalet och skriva in produkt-ID-numret från äkthetsbeviset för Windows 98 (Certificate of Authenticity). Äkthetsbeviset är fastklistrat på framsidan av handboken till Windows 98.
- 2. När installationen är klar och datorn har startat om visas skrivbordet i Windows 98 och fönstret Välkommen till Windows 98 är öppet. I fönstret finns fem alternativ:
	- Registera nu: Klicka här om du vill registrera ditt exemplar av Windows 98 hos Microsoft. (Du måste ha ett modem installerat för att kunna göra detta.)
	- Anslut till Internet: Klicka här om du vill ställa in en Internetanslutning.
	- Upptäck Windows 98: Klicka här om du vill få information om följandeng:
		- Grundkunskaper om datorer
		- Introduktion till Windows 98
		- Nyheter
		- Fler resurser i Windows 98
	- Underhåll datorn: Klicka här om du vill justera datorns inställningar för optimala prestanda eller schemalägga underhåll för datorn.
	- IBM Welcome Center: Klicka här om du vill använda funktionerna i IBM Welcome Center. I "Använda IBM Welcome Center" på sidan 7 finns mer information om IBM Welcome Center.
- 3. Så snart som möjligt bör du skapa en diskett med testprogrammet *IBM Enhanced Diagnostic*. (Anvisningar om hur du skapar disketten finns i datorns användarhandbok.)

### **Använda IBM Welcome Center**

IBM Welcome Center är en central plats där du kan göra följande:

- Läsa IBMs internationella programlicensavtal för program som levereras utan garanti
- Registrera datorn
- Starta CDn *Software Selections* för att installera ytterligare program (programmen beskrivs i "Program på CDn Software Selections" på sidan 2). Se även Kapitel 3, "Använda CDn Software Selections" på sidan 13.
- Anpassa datorn och arbetsmiljön, t.ex:
	- ställa in datum och tid
	- läsa information om hur du ordnar arbetsplatsen
- Gå till IBMs webbsidor på Internet, där det finns information om IBMs produkter och tekniska support. För att kunna göra det måste du ha en Internetuppkoppling klar och en webbläsare installerad. Om datorn inte är uppkopplad till Internet, kan du läsa en del webbsidor som finns på datorns hårddisk.
- Läsa onlineböcker, som
	- *Understanding Your Personal Computer*
	- *Netfinity Services User's Guide*

Så här använder du IBM Welcome Center:

- 1. Dubbelklicka på ikonen **IBM Welcome Center** på skrivbordet i Windows 98.
- 2. Så här använder du de olika objekten i IBM Welcome Center:
	- a. Klicka på en av kategorierna till vänster i huvudfönstret.

 Välkommen Slutför anpassningarna av datorn Anpassa programmen i datorn Läsa nyheter och serviceinformation och hämta uppdateringar Visa onlineböcker

Information om det valda ämnet visas i huvudfönstret.

b. Rulla till en rubrik i huvudfönstret och klicka på den. (Du kan välja rubriker som visas i färg och med understruken stil.) Följ anvisningarna på skärmen.

I det här kapitlet finns ytterligare information om hur du utför specifika uppgifter från IBM Welcome Center. Information om verktygsraden för

Microsoft Internet Explorer högst upp i fönstret IBM Welcome Center finns i handboken till Windows 98 och i onlinehjälpen.

### **Läsa licensavtalet**

IBMs internationella programlicensavtal för program som levereras utan garanti är förinstallerat på hårddisken. Genom att använda datorn godkänner du detta licensavtal. Så här tar du fram licensavtalet på skärmen:

- 1. Klicka på **IBM Welcome Center** på skrivbordet.
- 2. Dubbelklicka på **IBM Internationellt licensavtal för program utan garanti**.

IBM Welcome Center är förinstallerat på datorn. Om det behövs kan du dock installera om det från CDn *Software Selections*. Det gör du genom att välja **IBM Utilities** från listan över installerbara program. I Kapitel 3, "Använda CDn Software Selections" på sidan 13 finns mer information.

### **Registrera datorn**

Registreringen tar bara några minuter. När registreringen är klar får du möjlighet att installera några extra skärmsläckare. (Gå till sidan 6 om du vill ha anvisningar om hur du registrerar programvaran Windows 98 hos Microsoft.)

### **Vad innebär det att registrera datorn**

Om du registrerar datorn kan IBM ge dig bättre service. Registreringsinformationen placeras i en central databas som IBMs tekniker har tillgång till. Om du behöver teknisk hjälp har teknikern alltså redan information om din dator, vilket sparar tid i telefonen. Du kan dessutom lägga till egna kommentarer som skickas till vår grupp för konsumentkontakter. Kommentarerna kan hjälpa oss vid utvecklingen av våra produkter.

### **Så här registrerar du**

Använd programmet för produktregistrering när du vill registrera din IBM-dator. Registreringsprogrammet samlar ihop uppgifter om namn, adress, telefon- och faxnummer, e-postadress, typ av dator och serienummer. Sedan skickar du informationen till IBM på något av följande sätt:

Skriv ut informationen och skicka den till IBM med post.

 Om datorn har ett modem kan du skicka informationen direkt till IBM på elektronisk väg.

Så här registrerar du datorn:

- 1. I fönstret IBM Welcome Center klickar du på **Slutför anpassningarna av datorn**. En lista visas. På sidan 7 beskrivs hur du öppnar IBM Welcome Center.
- 2. Bläddra till avsnittet för produktregistrering och klicka på **Registrera datorn**. Följ sedan instruktionerna på skärmen.

Du kan också registrera datorn på webben på adressen http://www.ibm.com/pc/register.

#### **Använda skärmsläckarna**

Om du installerade skärmsläckarna vid registreringen gör du följande om du vill använda dem:

- 1. Klicka på Startknappen i Windows.
- 2. Välj **Inställningar**.
- 3. Klicka på **Kontrollpanelen**.
- 4. Dubbelklicka på **Bildskärm**.
- 5. Klicka på fliken **Skärmsläckare**.
- 6. Öppna listrutan i avsnittet Skärmsläckare.
- 7. Klicka på någon av skärmsläckarna så att den markeras.
- 8. Leta reda på fältet **Vänta** och ange hur länge datorn ska vara inaktiv innan skärmsläckaren aktiveras.
- 9. Klicka på **OK**.

#### **Läsa onlineböcker**

När du vill öppna och läsa onlineböcker gör du så här:

- 1. I fönstret IBM Welcome Center klickar du på **Visa onlineböcker**.
- 2. Bläddra till den bok du vill läsa och klicka på den.

En del onlineböcker är i pdf-format (Portable Document Format). Du måste ha Adobe Acrobat Reader installerat för att kunna läsa dessa böcker. Om du vill ha hjälp med att installera Adobe Acrobat Reader, genomför du steg 1 och 2 ovan. Dubbelklicka därefter på **PDF Books** och sedan på **Installing Adobe Acrobat Reader**.

### **Använda ConfigSafe**

Det här förinstallerade programmet är ett mångsidigt verktyg för bevakning och återställning av konfigurationer. Det innehåller funktioner som gör det lättare att återställa systemet om skrivbordet skadas på något sätt eller inte kan startas.

ConfigSafe innehåller bland annat följande:

- Menybaserat grafiskt användargränssnitt.
- En funktion som automatiskt och regelbundet lagrar en frysbild av datorns aktuella konfiguration. Informationen som lagras innehåller systemfiler, maskinvarukonfiguration, filversioner, nätverksanslutningar och registreringsuppgifter.
- Återställningsfunktion som på ett par sekunder återställer systemet till en tidigare (eller fabriksinstallerad) version.
- Ångerfunktion (UNDO) så att du kan ångra den senaste återställningen.
- SOS (återställning i DOS) som du kan använda för att återställa systemet om du inte kan starta skrivbordet i Windows 98.
- Automatisk spårning av både avsiktliga och oavsiktliga ändringar i den grundläggande systemkonfigurationen.
- Rapportfunktion med vilken du snabbt kan generera rapporter över ändringar i systemkonfigurationen. Rapporterna kan ge viktig information, t.ex. vilka ändringar som har gjorts den senaste veckan eller sedan systemet konfigurerades i fabrik.

Rapporterna är utmärkta hjälpmedel vid felsökning.

- Kapacitet att samverka med andra program, t.ex. CoSession Remote, som ger möjlighet till fjärrassistans.
- Automatisk körning av tidskrävande uppgifter, t.ex. säkerhetskopiering av konfigureringsinformation och datainsamling.
- En enkel metod för att frysa de aktuella systeminställningarna före maskinvaru- eller programändringar (peka och klicka). Sedan kan du snabbt återställa systemet om det uppstår problem efter ändringarna.
- Funktioner som kan anpassas för speciella behov.

ConfigSafe är ett praktiskt verktyg för felsökning, särskilt om det uppstår fel när du har installerat ett nytt program eller en ny adapter. Innan du ändrar systemkonfigurationen kan du använda ConfigSafe för att ta en frysbild av den aktuella, fungerande konfigurationen. Då är det lätt att gå tillbaka till den konfigurationen om datorn inte fungerar som avsett på grund av ändringar i konfigurationsfilerna.

Om du inte kan lösa problemet själv och behöver hjälp från en IBM-tekniker, kan du ta fram en rapport om ändringar i konfigurationen med hjälp av ConfigSafe innan du kontaktar IBM PC HelpCenter. IBMs tekniker kan hjälpa dig att åtgärda fel med hjälp av informationen i den här rapporten.

#### **Stänga av datorn**

Det är viktigt att du stänger av datorn på rätt sätt. Det minskar risken att förlora information eller att programvaran skadas.

Så här stänger du av datorn:

- 1. Spara alla data som du arbetar med.
- 2. Stäng alla öppna program.
- 3. Klicka på Startknappen i Windows.
- 4. Klicka på **Avsluta** och sedan på **OK**.

Nästa gång du startar datorn återställer Windows 98 de fönster som var öppna när datorn stängdes av.

### **Kapitel 3. Använda CDn Software Selections**

Använd informationen i det här kapitlet om du behöver installera eller installera om drivrutiner och andra program från CDn *Software Selections*.

### **Innehållet på CDn**

CDn *Software Selections* innehåller drivrutiner, testprogram och andra programpaket för Windows 95, Windows 98, Windows NT 3.51 och Windows NT 4.0.

**Anm:** Alla program är inte tillgängliga för alla operativsystem. På CDn *Software Selections* finns information om vilka program som finns för operativsystemet du använder i datorn.

#### **Viktigt**

På CDn *Software Selections* finns det inga operativsystem. Operativsystemet måste vara installerat i datorn innan du kan använda CDn.

Med CD-skivan kan du göra följande:

- installera några produkter direkt från CDn i modeller som är utrustade med en CD-ROM-enhet.
- skapa en kopia (avbildning) av CDn *Software Selections* på en disk i det lokala nätet och installera program direkt från den disken.
- skapa disketter för sådana produkter på CD-skivan som inte kan installeras från skivan och sedan installera dem från disketterna.

Hjälpprogrammet på CDn har ett lättanvänt, grafiskt gränssnitt och de flesta av produkterna kan installeras automatiskt. Det finns också ett hjälpsystem som beskriver funktionerna och programmen på CDn.

Produkterna på CDn *Software Selections* omfattas av villkoren i IBMs internationella programlicensavtal för program som levereras utan garanti, som du kan läsa i IBM Welcome Center. (Se "Läsa licensavtalet" på sidan 8.)

### **Starta CDn**

När du vill använda CDn *Software Selections* sätter du in den i CD-ROM-enheten i datorn. Programmet *Software Selections* startas då automatiskt.

Om funktionen som automatiskt startar program på CD är avaktiverad gör du så här:

- På skrivbordet i Windows 98 dubbelklickar du på **IBM Welcome Center** och sedan på **Anpassa programmen i datorn** eller
- Klicka på Startknappen i Windows och sedan på **Kör**. Skriv därefter

e:\swselect.exe

där *e* är bokstavsbeteckningen för CD-ROM-enheten. Tryck på Enter.

Välj ett alternativ på huvudmenyn och följ anvisningarna på skärmen.

När ett program är installerat kan du starta det från alternativet Program som finns på Startmenyn i Windows. För de flesta program finns hjälpfunktioner i datorns onlinehjälp. För vissa program medföljer dessutom hjälpsystem i respektive produktmapp.

### **Kapitel 4. Program på CDn Software Selections**

I det här avsnittet finns information om några viktiga program som finns på CDn Software Selections, t.ex. Norton AntiVirus for IBM, IBM Enhanced Diagnostic och på vissa modeller IBM Universal Management Agent. Anvisningar för hur du installerar programmen finnns i Kapitel 3, "Använda CDn Software Selections" på sidan 13.

#### **ConfigSafe**

ConfigSafe är förinstallerat, men finns också på CDn Software Selections och kan installeras om vid behov.

Mer information finns i "Använda ConfigSafe" på sidan 10.

#### **Norton AntiVirus for IBM**

Norton AntiVirus for IBM är ett antivirusprogram med många funktioner som hjälper dig att hitta och ta bort virus från datorn.

Gör så här om du vill anpassa eller titta på de aktuella inställningarna för programmet efter att du har installerat det:

- 1. Klicka på Startknappen i Windows.
- 2. Välj **Program** och **Norton AntiVirus** Välj sedan **Norton AntiVirus** igen.
- 3. Klicka på **Options** i fönstret Norton Antivirus.
- 4. Klicka på flikarna högst upp i fönstret om du vill titta på och kontrollera programinställningarna. Om du vill spara dina ändringar klickar du på **OK** i varje fönster där du har ändrat något.
- 5. Gå tillbaka till huvudfönstret i Norton AntiVirus och klicka på **Scheduler**. Om du vill ändra en Norton AntiVirus-inställning dubbelklickar du på inställningen (händelsen) och ändrar den. Klicka sedan på **OK**.
- 6. Ett nytt fönster visas. Klicka på **OK** i det här fönstret om du har gjort ändringar som du vill spara.

Programmets dokumentation finns nu på hårddisken. Om du vill läsa dokumentationen klickar du på Startknappen i Windows. Välj sedan **Program, Norton AntiVirus** och **Norton AntiVirus Guides**. Välj **Reference Guide** eller **User's Guide**. (Det kan hända att du behöver installera Adobe Acrobat först.)

### **IBM Enhanced Diagnostic**

Det finns en diskettavbildning för *IBM Enhanced Diagnostic* på CDn *Software Selections*. Det här testprogrammet körs fristående från operativsystemet. Gränssnittet hämtas från programmet PC-Doctor från Watergate Software. (Det här är ett fristående program som inte är samma sak som det insticksprogram från PC-Doctor som ingår i programmet Universal Management Agent Plus.)

Med det här programmet kan du testa maskinvarukomponenterna (och en del av programvaran) i datorn. Det används vanligen när det inte går att använda andra metoder eller om de vanliga metoderna inte har lyckats identifiera ett fel som kan vara maskinvarurelaterat. Hur du skapar och använder testdisketten med *Enhanced Diagnostic* beskrivs i datorns användarhandbok.

#### **Management-program**

Datorn levereras med antingen System Management Tools eller Universal Management Agent (UMA). Båda dessa program beskrivs i det här kapitlet. Läs det avsnitt som är relevant för dig.

UMA är en samling verktygsprogram för hantering av datorer i nätverk. Universal Management Browser startar och hanterar verktygen från ett centralt gränssnitt med ActiveX Controls i Internet- eller intranätmiljöer. Du kan använda verktygen lokalt på den dator där Universal Management Agent är installerat eller via fjärranslutning över Internet eller intranätet till den dator där Universal Management Agent är installerat.

#### **Komponenter i IBM Universal Management Agent**

Bland komponenterna i IBM Universal Management Agent hittar du följande.

**System Monitors** innehåller EAR (Events, Alarms, and Responses), PC Health, BIOS Error Logging och Event Log Viewer. Med hjälp av de här programmen kan du övervaka status för maskinvara, skapa automatiska svar på systemmeddelanden, schemalägga aktiviteter (t.ex. säkerhetskopieringar), och visa en logg med felmeddelanden, varningsmeddelanden och händelser.

**Resource Utilization** samlar information om datorns ljud, enheter, in-/utportar, minne, grafik, batteri (enbart bärbara datorer), tangentbord och mus.

**Advanced Management Tools** ger dig tillgång till information från Desktop Management Interface (DMI).

**Inventory Data** innehåller information om den grundläggande maskinvaran, en sammanfattande rapport om datorn, information om operativsystemet och dess drivrutiner samt AssetCare-information.

I **Configuration and Diagnostics** finns User Manager, som används för att konfigurera säkerhetsfunktioner som hör ihop med programmet Universal Management Agent.

### **IBM Universal Management Agent Plus**

IBM Universal Management Agent Plus är en samling extra programmoduler som utökar funktionerna i Universal Management Agent. Du måste installera programmet Universal Management Agent innan du installerar Universal Management Agent Plus. Plus-funktionerna som läggs till i Universal Management Agent är:

**SMART Reaction**, ett program för säkerhetskopiering, återställning och spegling. Det här programmet använder du för schemalagd säkerhetskopiering och spegling, men du kan också använda det för säkerhetskopering och spegling vid särskilda tillfällen som initieras av PFA-varningar (Predictive Failure Analysis) från SMART-hårddiskar.

**System Updates** ger direkt åtkomst till den allra senaste informationen om datorn du använder genom automatisk uppkoppling till IBMs webbsida för information och drivrutiner.

**EZ Admin**, som minskar det administrativa arbetet som kan uppstå när användare orsakar fel. Med EZ Admin gömmer eller avaktiverar du funktioner i operativsystemet eller begränsar tillgången till utvalda program.

**CoSession Remote for UMA** är en extra programmodul som nätadministratörer och annan personal kan använda för att koppla upp sig mot och styra andra datorer genom UMA-gränssnittet. Uppkopplingen görs i intranät eller Internet över modem eller i nätverk. CoSession Remote ger möjligheter att köra program, konfigurera om datorn och fjärruppdatera program. (CoSession Remote finns också på CDn *Software Selections* som ett program du kan installera.)

**PC-Doctor for UMA** är ett testverktyg för de större komponenterna i datorn. UMA-implementeringen av PC-Doctor ger dig möjlighet att köra testen lokalt eller i ett fjärrsystem över Internet eller i intranätet. (PC-Doctor finns också på CDn *Software Selections* som ett program du kan installera.)

UMA kan också integreras i flera serverbaserade hanteringsprogram som IBM Netfinity Manager, hanteringsprogram för företag som Tivoli TME 10, Tivoli NetView och Microsoft System Management Server (SMS), och i Microsoft Management Console (MMC). Dessutom kan du konfigurera UMA så att SNMP-meddelanden skickas till hanteringsprogram för nätverk, till exempel till Microsoft SMS, Tivoli NetView och Computer Associates Unicenter.

Det finns mer information på webbplatsen för Universal Management Agent på adressen http://www.ibm.com/pc/us/desktop/uma/

### **Installera IBM Universal Management Agent**

Du kan installera programmet Universal Management Agent från CDn *Software Selections* eller från Internet.

Det finns mer information om hur du installerar programmen Universal Management Agent och Universal Management Agent Plus i *Universal Management Agent Installation Guide* och *Installation Guide for Universal Management Agent Plus*. Båda handledningarna ligger som onlineböcker. Läs vidare i "Läsa onlineböcker" på sidan 9 om du vill läsa onlineböckerna.

### **IBM System Management Tools**

IBM System Management Tools innehåller följande komponenter:

- Desktop Management Interface (DMI) Service Provider 2.0
- Desktop Management (DM) BIOS 2.0 Instrumentation
- IBM PC System Monitor Instrumentation
- IBM AssetCare
- IBM Alert on LAN
- IBM SMART Reaction Client
- Intel LANDesk Client Manager 3.1

När du installerar IBM System Management Tools installeras samtliga komponenter utom Intel LANDesk Client Manager och IBM SMART Reaction Client som är valfria.

**Anm:** IBM Alert on LAN kräver speciell maskinvara som bara finns i vissa datormodeller.

### **Komponenter i IBM System Management Tools**

Det här avsnittet beskriver de olika komponenterna i IBM System Management Tools.

DMI Service Provider 2.0 är ett program som samlar in och hanterar information från programvaru- och maskinvaruprodukter som ingår i skrivbordsdatorer. Det spelar ingen roll om de är fristående eller inkopplade i ett nätverk. Alla komponenter som utformats i enligt med DMI-standarden registrerar information i DMI Service Provider och den här informationen lagras i en MIF-formatsdatabas (MIF står för Management Information Format). Serviceskiktet hanterar beställningar och kommandon från administrationsprogram (t.ex. Intel LANDesk Client Manager), hämtar den beställda informationen från MIF-databasen eller skickar beställningarna vidare till andra produkter (som fungerar med DMI) om det behövs. Dokumentation finns inbyggt i DMI-läsarens hjälpsystem.

DM BIOS 2.0 Instrumentation samlar in information om maskinvaran som annars inte kan hämtas efter att datorn har startats. DM BIOS Instrumentation hämtar information från datorns BIOS. Informationen kan sedan visas i DMI-läsaren. Programmet kan t.ex. rapportera information om minneskonfiguration, cachestorlek, USB-funktioner, produktnummer, systemets serienummer, BIOS-version, mikroprocessor, kortplatser och mycket mer.

IBM PC System Monitor Instrumentation används för att övervaka systemkortets temperatur, spänningsnivåer och fläkthastighet. Programmet kan också registrera om datorns kåpa tas bort. Uppgifterna rapporteras till servicelagret för DMI, och kan läsas med hjälp av DMI-läsaren eller något annat program för systemadministration som fungerar med DMI-standarden. Med hjälp av programvara för systemadministration, t.ex. IBM NetFinity Services eller Intel LANDesk Client Manager, kan ett varningsmeddelande skickas till användaren eller systemadministratören om det inträffar ett fel.

IBM AssetCare är ett program som kan konfigurera och hämta data från ett speciellt EEPROM-minne i datorn. Minnet innehåller information om installerade komponenter samt ger visst stöldskydd. IBM AssetCare håller reda på uppgifter om t.ex. garantiperioder, användare och system samt serienummer för de viktigaste komponenterna i systemet. Du kan också skapa egna datafält, som i samverkan med nätverksprogram som fungerar med DMI-standarden, ger möjlighet att hantera anpassad information. IBM Asset Care kan visa varningsmeddelande enligt DMI-standarden vid upptäckt av konfigurationsändringar. Dessutom kan informationen från IBM AssetCare accessas trådlöst via radiokommunikation.

IBM Alert on LAN konfigurerar och övervakar speciell maskinvara som finns i en del datormodeller. Med hjälp av IBM Alert on LAN kan programmet varna LAN-administratören vid fel vid självtest, operativsystemfel, fel som beror på omgivningen (för hög temperatur eller variationer i spänningsnivå), samt vid vissa typer av intrång (t.ex. vid ett uppbrutet kåplås). I likhet med funktionen Wake on LAN fungerar IBM Alert on LAN även när strömmen till datorn är avstängd med strömbrytaren. Administratörer kan övervaka IBM Alert on LAN från programvara för systemadministration, som exempelvis IBM Netfinity Manager 5.2 eller Intel LANDesk Client Manager Administrator 3.3. Mer information om IBM Alert on LAN finns på adressen http://www.ibm.com/pc/us/desktop/alertonlan på webben.

IBM SMART Reaction Client är ett program som skyddar data i datorer med SMART-hårddiskar (Self-Monitoring, Analysis, and Reporting Technology). SMART-funktionerna övervakar hårddisken och genererar så kallade PFA-varningar, dvs. varningar om tänkbara feltillstånd, om verktyget hittar något misstänkt på disken. IBM SMART Reaction Client tar hand om varningarna och visar dem för användaren i en begriplig form (t.ex. som ett skärmmeddelande på klientarbetsstationen eller genom att varna en administratör om att en speciell arbetsstation kanske har fel på hårddisken). IBM SMART Reaction Client innehåller kompletta funktioner för säkerhetskopiering och återställning, samt för spegling av diskar. Den senare kan användas för dynamisk spegling av innehållet i upp till 64 mappar till en annan hårddisk. När källfilerna sparas uppdateras automatiskt de speglade filerna så att de innehåller identiska data. I IBM SMART Reaction Client kan du också tidsbestämma säkerhetskopiering, återställning och spegling. Programmet IBM SMART Reaction Manager måste vara installerat och startat i åtminstone en av datorerna i nätverket innan klientprogrammet IBM SMART Reaction Client kan installeras i någon av arbetsstationerna. IBM SMART Reaction Manager finns tillgänglig tillsammans med fullständig dokumentation om programmet IBM SMART Reaction (klient och hanterare) på adressen

http://www.ibm.com/pc/us/desktop/sr/ på webben.

Intel LANDesk Client Manager 3.1 är ett tillämpningsprogram med grafiskt gränssnitt som gör det lättare att använda komponenterna i IBM System Management Tools. LANDesk Client Manager innehåller också testverktyg som användaren själv kan använda, samt en hälsomätare för datorn och en funktion som genererar varningsmeddelanden om programmet upptäcker något som tyder på ett fel. Programmet kontrollerar automatiskt minnet och övrig maskinvara för att upptäcka eventuella feltillstånd. Frysbilder tas regelbundet av de viktigaste konfigurationsfilerna, vilket gör det lättare att identifiera ändringar och utföra återställningar. Med LANDesk Client Manager kan du övervaka din egen dator, men programmet kan också användas i kombination med Intel LANDesk Client Manager Administrator för att låta nätverksadministratörer övervaka datorn via en fjärranslutning.

Du hittar mer information om LANDesk Client Manager Administrator på webbadressen: http://www.ibm.com/pc/us/desktop/

## **Kapitel 5. Använda Räddnings-CDn**

*Räddnings-CDn* från IBM följer med datorn så att du kan återställa Windows 98 och alla förinstallerade program och drivrutiner om det skulle inträffa att hårddisken skadas eller att filer tas bort av misstag.

**Varning:** Observera att all information på hårddiskens primära partition (enhet C) tas bort under återställningen. Innan du använder Räddnings-CDn bör du därför kopiera alla filer du har skapat på enhet C (om det går att komma åt dem).

Hårddisken är FAT-partitionerad. C-partitionen (C:\FAT32) innehåller Windows 98 och övrig förinstallerad programvara.

*Räddnings-CDn* för Windows 98 fungerar om den primära partitionen är FAT16 eller FAT32. Om den primära partitionen inte är FAT16 eller FAT32 visas ett meddelande om att partitionen är ogiltig och att diskens partitioner behöver ändras med kommandot FDISK.

Du startar FDISK på *Räddnings-CDn* genom att skriva **FDISK** på kommandoraden. Ta sedan bort den primära partitionen, lämna *Räddnings-CDn* i CD-ROM-enheten och starta om datorn. Nu delar programmen på *Räddnings-CDn* in hårddisken i partitioner som fungerar.

**Anm:** Microsoft Office SBE är förinstallerat på vissa modeller. Om du behöver installera om Microsoft Office SBE-filer måste du göra det från CDn Microsoft Office som levererades med datorn. De här filerna finns inte på *Räddnings-CDn* från IBM.

#### **Installera om operativsystemet och de förinstallerade programmen**

Så här installerar du om operativsystemet och övriga förinstallerade program.

- 1. Gör säkerhetskopior av konfigureringsfiler och de filer du har skapat. Filer som inte säkerhetskopieras kommer att försvinna.
- 2. Sätt in *Räddnings-CDn* i CD-ROM-enheten.
- 3. Starta om datorn och följ anvisningarna på skärmen. Om datorn inte startar från CDn måste du ändra datorns startordning. (Se "Ändra startordning" på sidan 24.)
- 4. När programmen är återställda tar du ut Räddnings-CDn ur enheten och startar om datorn.
- 5. Glöm inte att återställa datorns startordning om du har ändrat den.

### **Ändra startordning**

Om datorn inte startar från CDn måste du ändra datorns startordning. Gör så här:

- 1. Starta om datorn.
- 2. När du vid starten ser en rad som visar att du kan komma till konfigureringsprogrammet med F1 så trycker du på **F1**. (Raden visas bara under några sekunder. Du måste titta på skärmen för att hinna trycka på **F1**.)
- 3. Välj **Startinställningar** på konfigureringsprogrammets huvudmeny.
- 4. Välj **Startordning** på menyn Startinställningar.
- 5. Notera den befintliga startordningen som visas. Du behöver uppgifterna när du ska återställa startordningen.
- 6. Ändra **Första startenhet** till CD-läsaren.
- 7. Tryck på Esc tills konfigureringsprogrammets huvudmeny visas.
- 8. Lagra inställningarna genom att välja **Lagra inställningarna** på konfigureringsprogrammets huvudmeny och sedan trycka på Enter.
- 9. Avsluta konfigureringsprogrammet genom att trycka på Esc. Följ sedan anvisningarna på skärmen.
- **Anm:** Glöm inte att återställa den ursprungliga startordningen när du är klar med Räddnings-CDn.

### **Kapitel 6. Installera andra operativsystem**

Om du installerar eller installerar om Microsoft Windows NT Workstation 4.0 eller 3.51 eller Microsoft Windows 95 eller Windows 98, kan du behöva komplettera operativsystemet med ytterligare programvara eller drivrutiner. Maskinspecifik programvara och drivrutiner finns på CDn *Software Selections*. (Om drivrutinerna som installeras från CDn *Software* inte fungerar som avsett, kan du prova med nyare versioner som du kan hämta från webben på adressen http://www.ibm.com/pc/us/files.html.)

Kontrollera att du har de senaste uppdateringarna innan du installerar ett operativsystem. Du kan få uppdateringar från tillverkaren av operativsystemet. Eventuellt kan tillverkaren ha en webbplats där du kan hämta uppdateringar.

När du installerar ett operativsystem följer du anvisningarna i dokumentationen som följde med operativsystemet och eventuella uppdateringar. Följ sedan anvisningarna i Kapitel 3, "Använda CDn Software Selections" på sidan 13 för att installera drivrutiner och program.

På webbadressen http://ibm.com/pc/support/ kan det finnas mer information om hur du installerar operativsystem.

**Anm:** Alla program är inte tillgängliga för alla operativsystem. På CDn *Software Selections* finns information om vilka program som finns för operativsystemet du använder i datorn.

## **Bilaga A. Anmärkningar och varumärken**

Det här avsnittet innehåller juridisk information och information om varumärken.

### **Anmärkningar**

Referenser i denna handbok till produkter, program eller tjänster från IBM betyder inte att dessa kommer att finnas tillgängliga i alla länder där IBM bedriver verksamhet. Eventuella hänvisningar till produkter, program eller tjänster från IBM betyder inte att endast produkter, program eller tjänster från IBM får användas. Under förutsättning av att intrång i IBMs immateriella eller andra skyddade rättigheter inte sker, får funktionellt likvärdiga produkter, program eller tjänster användas istället för motsvarande produkt från IBM. Ansvaret för utvärdering och kontroll av att produkterna fungerar tillsammans med andra produkter än dem som IBM uttryckligen har angett åligger användaren.

IBM kan ha patent eller ha ansökt om patent för produkter som nämns i detta dokument. Dokumentet ger ingen licens till sådana patent. Du kan skicka skriftliga frågor om licenser till:

IBM Director of Licensing IBM Corporation 500 Columbus Avenue Thornwood, NY 10594 USA

Hänvisningarna till andra webbplatser än IBMs egna görs endast i informationssyfte och IBM ger inga som helst garantier beträffande dessa platser. Material som finns på dessa webbplatser ingår inte i materialet som hör till denna produkt och användning av dessa webbplatser sker på användarens egen risk.

### **Varumärken**

Följande termer är varumärken som tillhör IBM Corporation.

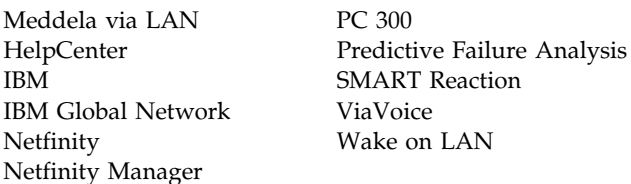

Microsoft, Windows och Windows NT är varumärken eller registrerade varumärken som tillhör Microsoft Corporation.

Lotus SmartSuite är ett varumärke som tillhör Lotus Development Corporation.

Tivoli och TME 10 är varumärken som tillhör Tivoli Systems, Inc.

Intel och LANDesk är registrerade varumärken som tillhör Intel Corporation.

Andra namn på produkter kan vara varumärken som tillhör andra företag.

IBM

PN: 35L4781

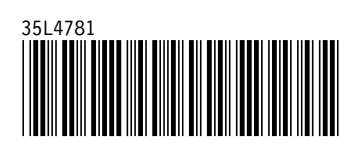